## Searching

The search of the modeling tool is designed for search within model elements, as well as element properties. You can also perform a quick search without defining any advanced options, or you can replace any text quickly using **Find and Replace** type of search.

You can read more about types of search dialogs in the related pages.

The search is performed as a background task, therefore while searching, you may still read the model and browse it. If you make changes in the model, the search stops and presents incomplete search results in a **Search Results** tab of the **Model Browser**. You need to restart the search to get the full list of results.

If there is a large number of search results to display (more than 1000), the following message appears.

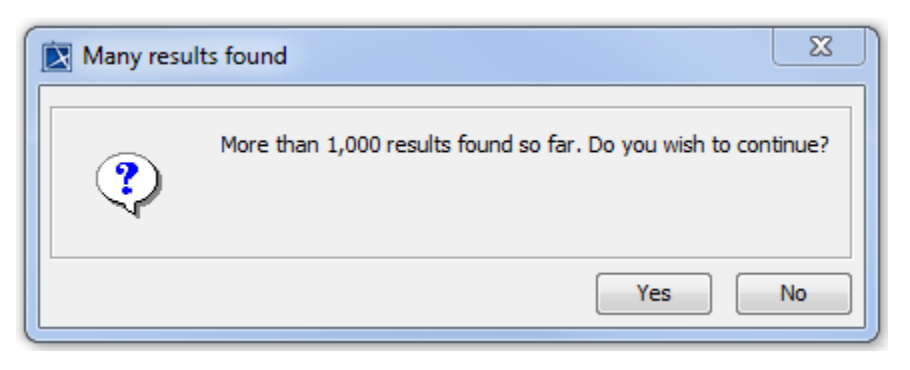

Click Yes to continue searching, or click No to stop searching and correct the query.

## **Related pages**

- Find dialog
- Quick Find dialog
- Find TODO
- Find and Replace dialogSearching in diagrams
- Indexing